# НАВИГАЦИОННЫЙ КОНТРОЛЛЕР

## **ARNAVI A4**

## РУКОВОДСТВО ПОЛЬЗОВАТЕЛЯ

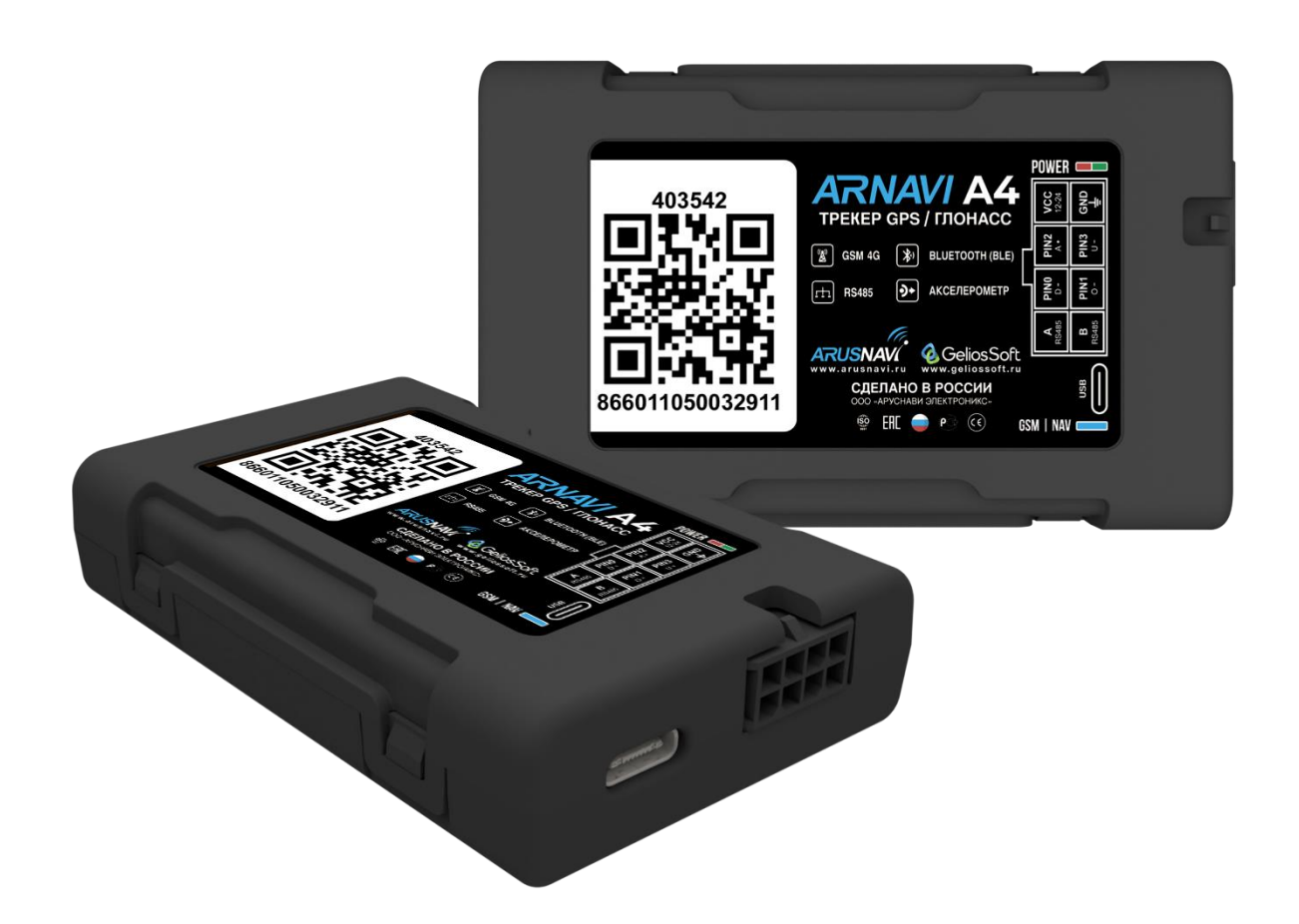

# Оглавление

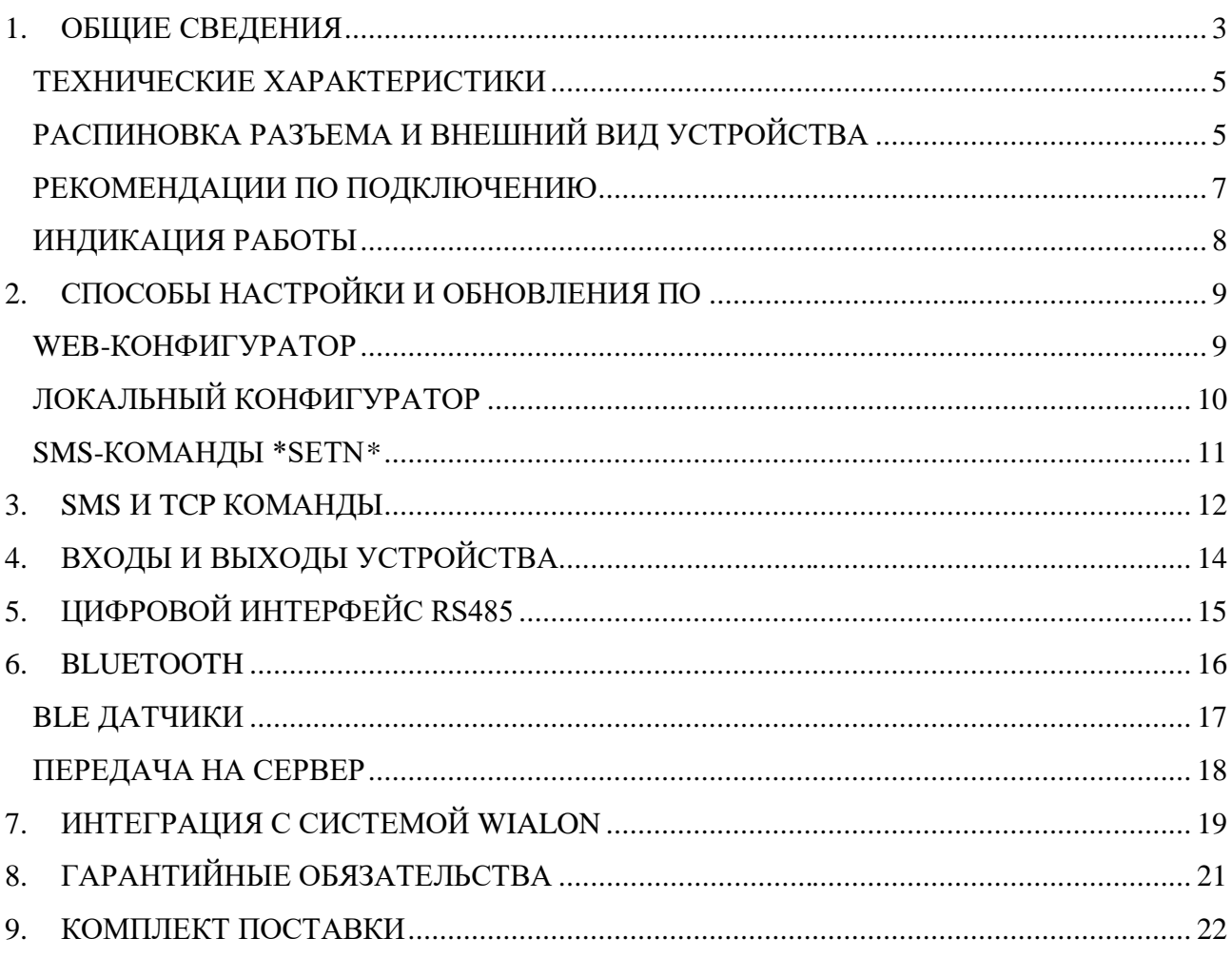

#### <span id="page-2-0"></span>**1. ОБЩИЕ СВЕДЕНИЯ**

Самый компактный навигационный контроллер **ARNAVI A4** (далее «трекер»), работающий в сетях 4G, предназначен для дистанционного наблюдения за подвижными и стационарными объектами, с возможностью передачи данных на 4 сервера одновременно и может быть использован совместно с любым программным комплексом, поддерживающим один из нижеперечисленных протоколов:

- INTERNAL (Wialon, Gelios и т.д.) собственный открытый протокол, доступный для интеграции. Идентификация на сервере происходит по IMEI модема.
- USER AG (специализированный протокол). Илентификация на сервере происходит по ID(SN) и паролю.
- EGTS ID без авторизации (РНИС | РНИЦ). Идентификация на сервере происходит по ID(SN) модема.
- EGTS IMEI с авторизацией (АО Глонасс | Эра Глонасс). Идентификация на сервере происходит по IMEI модема.

Передача данных на сервер осуществляется через канал GSM стандарта 2G|4G

#### Функционал и отличительные особенности:

Для более полного контроля за автомобилем или установленным на нем оборудованием устройство **поддерживает подключение различных датчиков** и **систем контроля**, включая **дискретные**, **аналоговые**, **частотно-импульсные**, **цифровые** (RS485) и **беспроводные BlueTooth BLE** датчики.

**Резервный аккумулятор** обеспечивает непрерывную работу устройства при отключении внешнего питания, при этом уведомляя об этом событии. Эта функция особенно полезна в охранных и противоугонных целях.

**Встроенный датчик движения** используется для оптимизации энергопотребления и контроля за стилем вождения.

Дополнительные функции, такие как **сообщения в Telegram**, **логика пользователя**, **универсальная интеграция BLE**, **черные и белые списки GSM-операторов**, **беспроводная идентификация** и **геозоны**, делают это устройство универсальным и удобным в мониторинге.

Особенности:

## **1. GSM 4G**

Поддержкой сетей 2G и 4G.

#### **2. Bluetooth (BLE)**

Подключение беспроводных датчиков (ДУТ, термодатчики и другие) через BlueTooth 4.0 (BLE).

#### **3. Беспроводная идентификация**

Использование меток iBeacon для идентификации водителей, прицепов и других объектов.

#### **4. Универсальная интеграция BLE**

Возможность самостоятельной интеграции любых BLE датчиков без ожидания поддержки разработчиков.

#### **5. SIM-карта + SIM-чип**

Возможность использования двух разных операторов связи на одно устройство.

## **6. 4 сервера мониторинга**

Передача данных на четыре сервера мониторинга одновременно.

#### **7. Telegram**

Получение информации о работе устройства непосредственно в мессенджере без использования сервера мониторинга.

#### **8. Логика пользователя**

Возможность пользователю самостоятельно задавать сценарии, выбирая события и действия из справочников.

#### **9. Геозоны**

Создание геозон для контроля въезда/выезда.

#### **10. Цифровой интерфейс RS485**

Возможность подключения ДУТ, считывателей CAN, RFID и других устройств.

#### **11. Интеллектуальный заряд резервного АКБ**

Специализированная микросхема зарядки и контроля АКБ. Обеспечивает защиту от перезаряда и переразряда, а также предоставляет возможность настройки режимов зарядки.

Всегда актуальный список поддержанных цифровых, BLE датчиков, а также ссылки на инструкции по расширенному функционалу можно посмотреть в [технической](https://docs.google.com/spreadsheets/d/e/2PACX-1vRNBsLoYQmR-Q9S4iGpK2oRABILH7912Wpio8WgBKOIwcT8_YD_-BlucO3s698FG3PS2ZmeHFzqku5Q/pubhtml?gid=1953978912&single=true) таблице [характеристик трекеров.](https://docs.google.com/spreadsheets/d/e/2PACX-1vRNBsLoYQmR-Q9S4iGpK2oRABILH7912Wpio8WgBKOIwcT8_YD_-BlucO3s698FG3PS2ZmeHFzqku5Q/pubhtml?gid=1953978912&single=true)

*За более подробной информацией о возможности подключения различных внешних датчиков обращайтесь в [службу поддержки.](https://www.arusnavi.ru/#contacts)*

## <span id="page-4-0"></span>**ТЕХНИЧЕСКИЕ ХАРАКТЕРИСТИКИ**

Основные технические характеристики модификаций трекера приведены в таблице 2. *Таблица 1 - Основные технические характеристики*

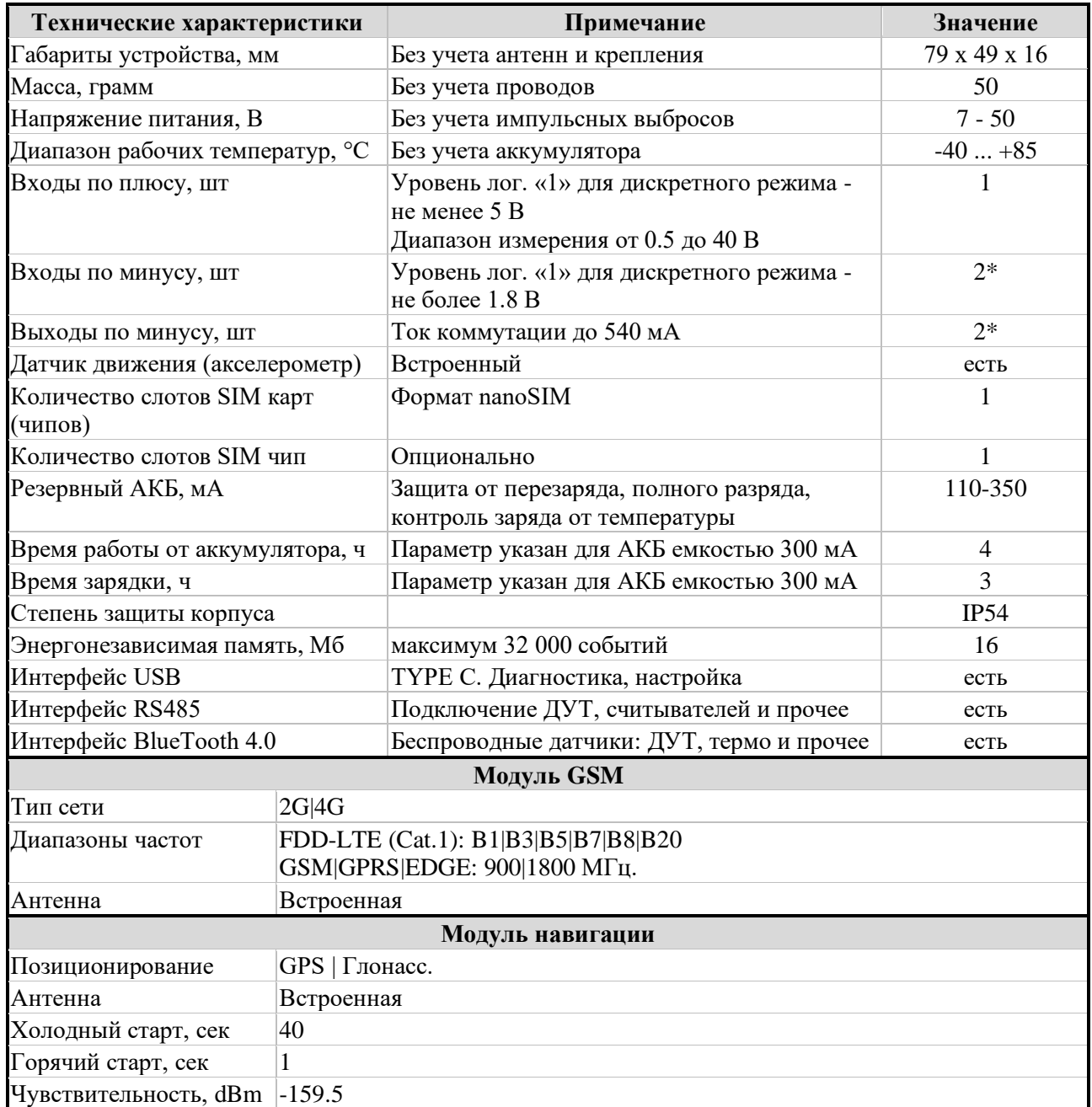

<span id="page-4-1"></span>\* - Максимальное допустимое количество. Некоторые входы/выходы совмещены и универсальны.

ARNAVI А4 РУКОВОДСТВО ПОЛЬЗОВАТЕЛЯ [240506]]

## **РАСПИНОВКА РАЗЪЕМА И ВНЕШНИЙ ВИД УСТРОЙСТВА**

На *рисунке 1* и в *таблице 3* представлена информация о распиновке разъема.

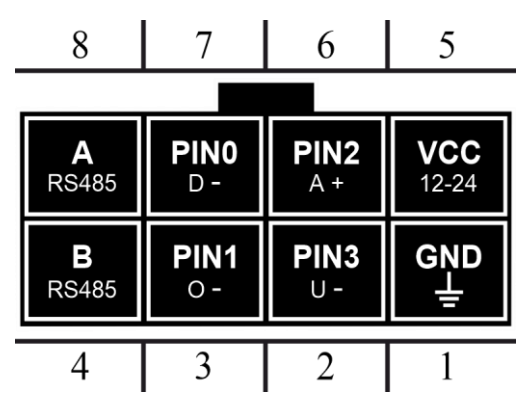

*Рисунок 1 - распиновка разъёма*

*Таблица 2 - Описание распиновки разъёма*

| N <sub>2</sub> | Обозн.           | <b>Назначение</b> | Применение   подключение                                      |
|----------------|------------------|-------------------|---------------------------------------------------------------|
|                | <b>GND</b>       | Минус питания     | Минус напряжения питания                                      |
| $\overline{c}$ | PIN <sub>3</sub> | Вход -   Выход -  | Дискретные   частотные   импульсные датчики   реле блокировки |
| 3              | PIN <sub>1</sub> | Выход -           | Реле блокировки   зумер   тревожная кнопка                    |
| 4              | B                | Интерфейс RS485   | Датчики RS485                                                 |
| 5              | VCC.             | Плюс питания      | Плюс напряжения питания                                       |
| 6              | PIN <sub>2</sub> | $Bx$ од +         | Дискретные   Аналоговые датчики                               |
| 7              | PIN <sub>0</sub> | Вход -            | Дискретные   частотные   импульсные датчики                   |
| 8              | A                | Интерфейс RS485   | Датчики RS485                                                 |

Внешний вид устройства представлен на *рисунке 2.*

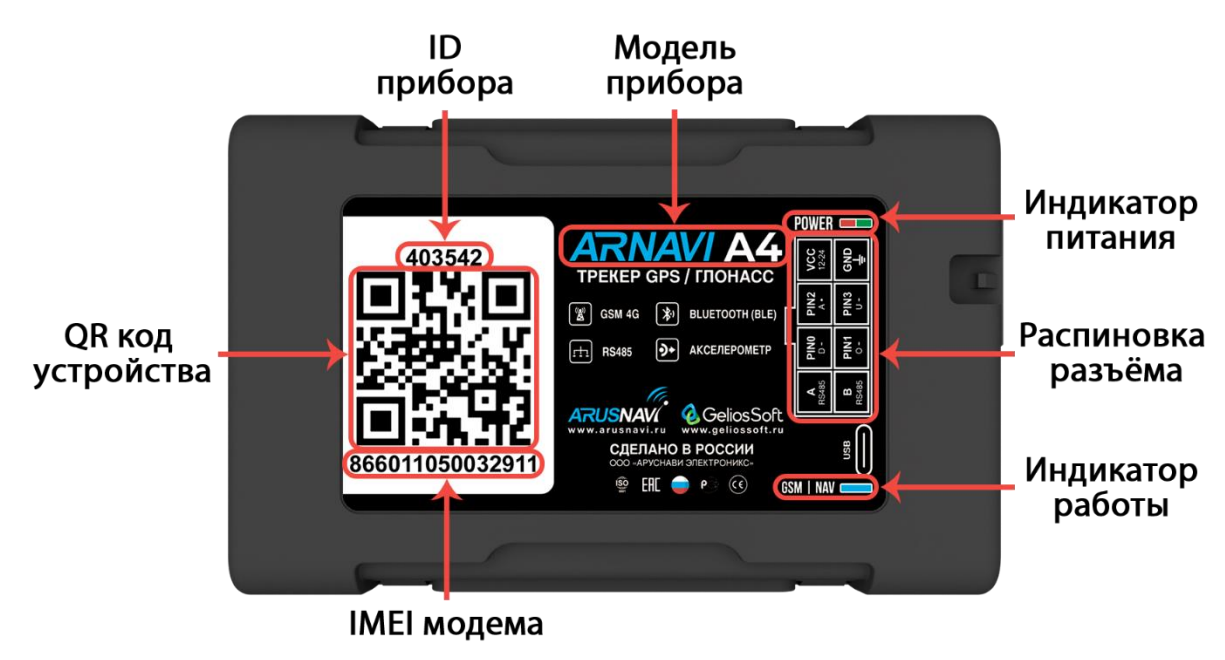

*Рисунок 2 - Внешний вид устройства и наклейки*

### <span id="page-6-0"></span>**РЕКОМЕНДАЦИИ ПО ПОДКЛЮЧЕНИЮ**

Рекомендованная последовательность действий при подключении устройства:

- 1. Установить SIM-карту
- 2. Подключить внутренний АКБ устройства
- 3. Закрыть корпус
- 4. Подключить питание устройства (красный и черный провода основного жгута)

*ВНИМАНИЕ! Плюсовой провод постоянного питания подключается в последнюю очередь и обязательно через предохранитель 1-2 А, который ставится как можно ближе к месту подключения к бортовой сети объекта*

Остальные провода жгута подключаются по мере необходимого функционала.

Для оптимального приема сигнала со спутников рекомендуется устанавливать устройство так, чтобы сторона с наклейкой на корпусе была направлена вверх. Возможно также расположение устройства под любым другим углом. При монтаже корпуса трекера со стороны наклейки следует избегать заслонения металлическими предметами и покрытиями.

> *ВНИМАНИЕ! Не допускается размещать трекер вблизи сильно нагревающихся деталей автомобиля. Температура окружающей среды выше +80ºC может негативно сказаться на стабильности работы устройства.*

#### <span id="page-7-0"></span>**ИНДИКАЦИЯ РАБОТЫ**

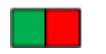

# **POWER**

Совмещенный индикатор питания.

- Зеленый внешнее питание подключено.
- Зеленый и красный одновременно (выглядит как желтый) внешнее питание подключено, идет зарядка внутреннего аккумулятора.

# **GSM | NAV**

Индикатор работы прибора - показывает статусы GSM модема и модуля навигации. Индикация представляет собой серии коротких и длинных вспышек светодиода. **Длинные вспышки** – режим работы GSM модема:

- Нет длинных вспышек модем GSM отключен.
- 1 длинная вспышка поиск и регистрация в сотовой сети.
- 2 длинные вспышки устройство зарегистрировано в сети, идет соединение с сервером.
- 3 длинные вспышки соединение с сервером установлено.
- 4 длинные вспышки выгрузка накопленного архива с памяти.

**Короткие вспышки** – режим работы навигационного модуля:

- Нет коротких вспышек навигационный модем отключен.
- 1 короткая вспышка модем включен, идет поиск спутников.
- 2 короткие вспышки спутники найдены, приемлемый уровень сигнала (от 5 до 8 спутников в зоне видимости).
- 3 короткие вспышки спутники найдены, отличный уровень сигнала (более 8 спутников в зоне видимости).

**Частое мигание** – синхронизация с WEB-конфигуратором (обновление ПО или настроек)

Через некоторое время после подачи питания (1-3 мин) светодиод GSM | NAV должен перейти на периодическую серию вспышек – 3 длинные вспышки и 3 короткие вспышки, что говорит о переходе устройства в штатный режим - т.е. все работает правильно.

Если этого не произошло, необходимо проверить правильность установки прибора и заданных настроек, либо обратиться в службу поддержки.

## <span id="page-8-0"></span>**2. СПОСОБЫ НАСТРОЙКИ И ОБНОВЛЕНИЯ ПО**

Существует 4 инструмента для работы с устройством:

- Через [WEB-конфигуратор](http://ws.arusnavi.ru/?#/login) удаленная настройка и обновление ПО
- Через локальный [Windows-конфигуратор](http://8888.arusnavi.ru/Configurator/) подключение по USB для диагностики работы прибора и изменения настроек. Для определения устройства компьютером требуется установить [драйвер.](http://8888.arusnavi.ru/ARNAVI%20A4/)
- Через [SMS-команды \\*SETN\\*](#page-10-1) настройка
- Через мобильное приложение диагностика и настройка\*

## <span id="page-8-1"></span>**WEB-КОНФИГУРАТОР**

**WEB-конфигуратор** – это веб интерфейс для изменения и назначения настроек и прошивки устройства. После внесения изменений необходимо отправить команду для их скачивания. Эту команду можно передать различными способами: через SMS (см. раздел SMS и TCP КОМАНДЫ), с помощью локального конфигуратора или TCP-команды через сервер мониторинга.

| Ö.                                       |                      |                                                                        |               |                                   | <b>а Устройства</b> [ Е Групповое управление   © Администрирование ▼ ரு Приложение для Android   с Приложение для ПК |                           |                           |                    |   | Дмитрий Гамалин ▼ |
|------------------------------------------|----------------------|------------------------------------------------------------------------|---------------|-----------------------------------|----------------------------------------------------------------------------------------------------|---------------------------|---------------------------|--------------------|---|-------------------|
| Выбрано устройств: 1<br><b>НАСТРОЙКИ</b> |                      | $\left  \cdot \right $ 1 $\left  \cdot \right $ $\left  \cdot \right $ |               |                                   |                                                                                                    | ПРОШИВКА                  | Очистить фильтр           |                    |   | Настройки таблицы |
| ID                                       | 864011066963846      | Выберите тип                                                           |               |                                   |                                                                                                    |                           | Версия ПО     Организация |                    |   | Ид организации    |
| $C$ Taryc $-$ ID                         | $\div$ IMEI          | $\hat{=}$ Тип                                                          |               |                                   | — Последний контакт⇒ Время контакта — Настройки обновлены — ПО обновлено — Версия ПО — Ф Организация                 |                           |                           |                    |   | – Ид организации  |
| $\overline{\mathbf{x}}$<br>509085<br>Ο   | 864011066963846 7 A4 |                                                                        | подтверждение | 2024-04-26 17:22 2024-04-26 17:22 |                                                                                                    | 2024-04-23 14:35 0.06 [Z] |                           | sklad <sub>2</sub> | Ø | D3285616          |

*Рисунок 3 - WEB-конфигуратор*

*ВНИМАНИЕ! Для удобства первой настройки (при получении трекера с завода) достаточно зайти в личный кабинет на WEB конфигураторе и назначить необходимые настройки, далее трекер заберет их самостоятельно, никаких дополнительных команд отправлять не требуется. Данная опция работает только при первой настройке.*

\* - данная функция будет доступна в ближайших релизах ПО

# <span id="page-9-0"></span>**ЛОКАЛЬНЫЙ КОНФИГУРАТОР**

**Локальный конфигуратор** – это программное обеспечение для windows для диагностики и настройки устройства через USB-интерфейс.

| 509085 - Конфигуратор [230809]<br>目<br>×<br><b>RU</b><br>EN |                            |                          |                  |                       |                                    |  |     |                    |                                 |  |
|-------------------------------------------------------------|----------------------------|--------------------------|------------------|-----------------------|------------------------------------|--|-----|--------------------|---------------------------------|--|
| <b>Е ПАРАМЕТРЫ УСТРОЙСТВА</b>                               |                            |                          |                  |                       |                                    |  |     |                    |                                 |  |
| ⋒                                                           |                            |                          |                  | ■ ПЕРЕДАЧА ДАННЫХ     | ∴ ВХОДЫ и ВЫХОДЫ                   |  |     | <b>TEPMOДАТЧИК</b> |                                 |  |
|                                                             | ID                         | 509085                   | Сервер 1         | на связи с сервером   | <b>PIN 0. Вход дискретный</b> Выкл |  |     |                    | $[OWT]$ 38.1 °C   0000000000000 |  |
| 듶                                                           | <b>IMEI</b>                | 864011066963846          |                  | Передано данных 100 % | PIN 2. Вход дискретный Выкл        |  | ſ., |                    | 25.2 °С   3,0 В   Разомкнуто    |  |
|                                                             | Версия ПО                  | 225:0 0.06               | Сервер 2         | не используется       | <b>PIN 3. Вход дискретный</b> Выкл |  |     |                    |                                 |  |
| 排                                                           | Дата                       | 26.04.2024 14:25:31      | Сервер 3         | не используется       |                                    |  |     |                    |                                 |  |
|                                                             | Время работы 02 10:50:04   |                          | Сервер 4         | не используется       |                                    |  |     |                    |                                 |  |
|                                                             | Внутренний АКБ 4,05 В      |                          | Сервер WEB       | не используется       |                                    |  |     |                    |                                 |  |
| 囯                                                           | Внешнее напряжение 12,66 В |                          |                  |                       |                                    |  |     |                    |                                 |  |
| Команды                                                     |                            | Датчик движения парковка |                  |                       |                                    |  |     |                    |                                 |  |
|                                                             | Система                    | 6   710528               |                  |                       |                                    |  |     |                    |                                 |  |
|                                                             |                            |                          |                  |                       |                                    |  |     |                    |                                 |  |
|                                                             |                            |                          |                  |                       |                                    |  |     |                    |                                 |  |
|                                                             | O                          | НАВИГАЦИОННЫЙ МОДУЛЬ     |                  | GSM МОДЕМ             | <b>BLUETOOTH МОДУЛЬ</b><br>O       |  |     |                    |                                 |  |
|                                                             | Статус                     |                          | $C_{\cdot\cdot}$ | интернет активирован  | Статус модуля включен              |  |     |                    |                                 |  |
|                                                             | Широта                     | 55.636392                | Оператор         | Megafon               | BLE<br>DEA0963DAD55 [71 dBm]       |  |     |                    |                                 |  |
|                                                             | Долгота                    | 37.208660                | У.,              |                       |                                    |  |     |                    |                                 |  |
|                                                             | Высота                     | 220 M                    | SIM карта 1      | домашняя сеть         |                                    |  |     |                    |                                 |  |
|                                                             | Скорость                   | $0 \text{ km/s}$         | <b>ICCID</b>     | 897010269421240944    |                                    |  |     |                    |                                 |  |
|                                                             | Азимут                     | 194°                     |                  |                       |                                    |  |     |                    |                                 |  |
|                                                             | Спутники                   | 255                      | SIM карта 2      | нет сим карты         |                                    |  |     |                    |                                 |  |
|                                                             | <b>HDOP</b>                | 7,7                      |                  |                       |                                    |  |     |                    |                                 |  |
| COM6                                                        |                            |                          |                  |                       |                                    |  |     |                    |                                 |  |
| 509085                                                      |                            |                          |                  |                       |                                    |  |     |                    |                                 |  |
| A4                                                          |                            |                          |                  |                       |                                    |  |     |                    |                                 |  |
|                                                             |                            |                          |                  |                       |                                    |  |     |                    |                                 |  |

*Рисунок 4 - Локальный конфигуратор*

<span id="page-10-1"></span><span id="page-10-0"></span>SMS-команды \*SETN\* - это специализированные SMS команды для изменения настроек устройства.

Структура сообшения с командой изменения настроек выглядит следующим образом:  $\leq$ пароль доступа>\*SETN\*<список изменяемых параметров>

 $\epsilon$  /  $\epsilon$  /  $\epsilon$ 

<список изменяемых параметров> - поле содержит номер и значение одного или нескольких параметров.

Каждый элемент из списка изменяемых параметров имеет следующую структуру: #<номер параметра> = < $3$ начение>

<номер параметра> - численный индекс параметра.

<значение> - новое значение параметра.

Элементы списка передаются без разделителей: признаком конца одного элемента является начало следующего (знак #).

При отправке сообщений посредством SMS необходимо, чтобы длина сообщения не превышала 160 символов, и в сообщении присутствовали буквы только латинского алфавита.

Если СМС-команда была принята, в ответ будет отправлена СМС с текущими настройками устройства.

Устройство автоматически синхронизирует настройки с WEB конфигуратором, таким образом WEB конфигуратор всегда содержит реальные текущие настройки устройства.

| Номер     | Описание                                              |  |  |  |
|-----------|-------------------------------------------------------|--|--|--|
| параметра |                                                       |  |  |  |
| #1        | IP или DNS сервера мониторинга 1                      |  |  |  |
| #2        | Порт сервера мониторинга 1                            |  |  |  |
| #5        | Пароль доступа к устройству                           |  |  |  |
| #6        | Номер протокола передачи данных сервера мониторинга 1 |  |  |  |
|           | $0$ – INTERNAL $ $ 4 – EGTS ID $ $ 6 – EGTS IMEI      |  |  |  |
| #73       | ID для сервера мониторинга 1                          |  |  |  |
| #67       | Строка APN оператора                                  |  |  |  |
| #68       | Логин для APN                                         |  |  |  |
| #69       | Пароль для APN                                        |  |  |  |

Таблица 3 - Список основных параметров настройки для команды SETN

Дополнительную информацию по SMS настройкам при необходимости запрашивай у техподдержки

Пример изменения нескольких параметров в одном сообщении:  $123456*SETN*#1=10.7760.254#2=30197#6=6$ 123456\*SETN\*#1=178.208.130.54#2=4444#6=4#73=54957352

Если возникли затруднения при формировании команды SETN, в качестве подсказки можно воспользоваться ответом на команду GETN. Данной командой можно запросить любой параметр из настроек.

Пример: 123456\*GETN\*#1#2

## <span id="page-11-0"></span>3. SMS И ТСР КОМАНДЫ

| Бинарные<br>SMS формат или текстовая<br>ТСР команды<br>TCP команда («driver msg»<br><b>в системе Wialon)</b><br>(«custom msg»<br>в системе<br>Wialon) |                                       | Действие                                                                                                    |                                                 |
|----------------------------------------------------------------------------------------------------|---------------------------------------|----------------------------------------------------------------------------------------------------|-------------------------------------------------|
| 0101                                                                                                    | <пароль доступа>*SERV*1.1             | отправить пакет на сервер мониторинга                                                                           |                                                 |
| 0102                                                                                                    | <пароль доступа>*SERV*1.2             | Получить SMS с IMEI, ID и адресом сервера<br>мониторинга 1                                                      |                                                 |
| 0103                                                                                                    | <пароль доступа>*SERV*1.3             | Получить SMS с координатами и ссылкой на<br>карту                                                               |                                                 |
| 0104                                                                                                    | <пароль доступа>*SERV*1.4             | принудительное обновление ПО                                                                                    |                                                 |
| 0105                                                                                                    | <maponь доступа="">*SERV*1.5</maponь> | обновить ПО через WEB конфигуратор                                                                              |                                                 |
| 0106                                                                                                    | <пароль доступа>*SERV*1.6             | очистка памяти устройства                                                                                       |                                                 |
| 0107                                                                                                    | <пароль доступа>*SERV*1.7             | рестарт устройства                                                                                              |                                                 |
| 0108                                                                                                    | <пароль доступа>*SERV*1.8             | обновить настройки через WEB конфигуратор                                                                       |                                                 |
| 0109                                                                                                    | <пароль_доступа>*SERV*1.9             | сбросить настройки на WEB конфигуратор<br>(синхронизировать)                                                    |                                                 |
| 080X0Y                                                                                                    | <пароль доступа>*SERV*8.X.Y           | Перевести выход Х:<br>$0 - PIN0$<br>$1 - PIN1$<br>$2 - PIN2$                                                    | в состояние Y:<br>1 - включить<br>0 - выключить |
| 180X0YZZ                                                                                                    | <пароль доступа>*SERV*24.X.Y.ZZ       | Активировать выход Х:<br>$0 - PINO$<br>$1 - PIN1$<br>$2 - PIN2$                                                 | на время:<br>$Y - MHYT (0-9)$<br>ZZ-секунд      |
| 01800X                                                                                                    | <пароль доступа>*SERV*1.128.X         | Повторная выгрузка данных из памяти на сервер<br>мониторинга<br>0 - на первый сервер<br>3 - на четвёртый сервер |                                                 |

Таблица 4 - SMS и текстовые TCP команды

Все приведенные выше команды могут быть отправлены как по SMS, так и в виде текстовых TCP команд (функция «driver message» в Wialon).

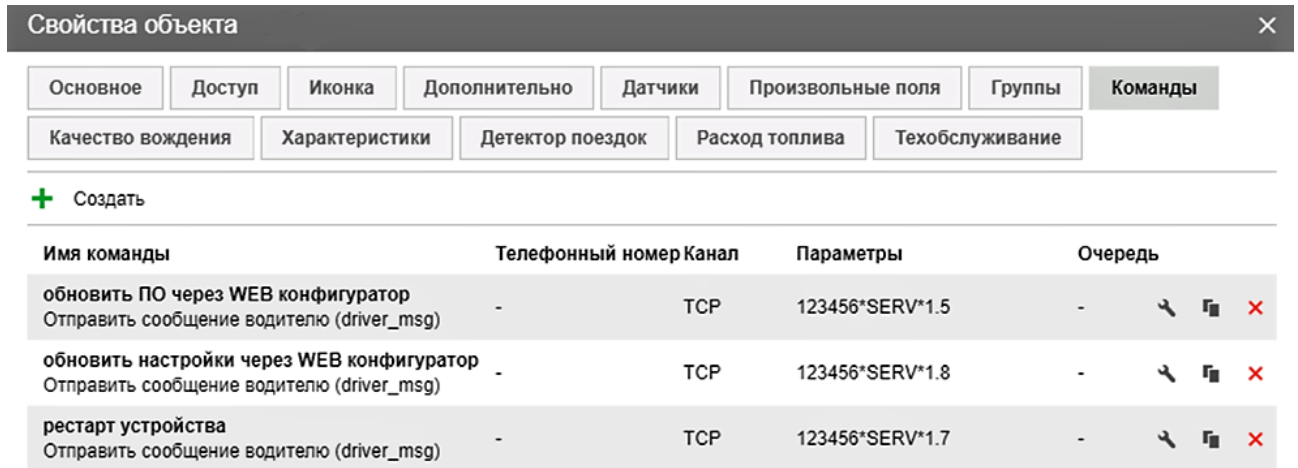

*Рисунок 5 - Примеры текстовых команд в системе Wialon (driver\_msg)*

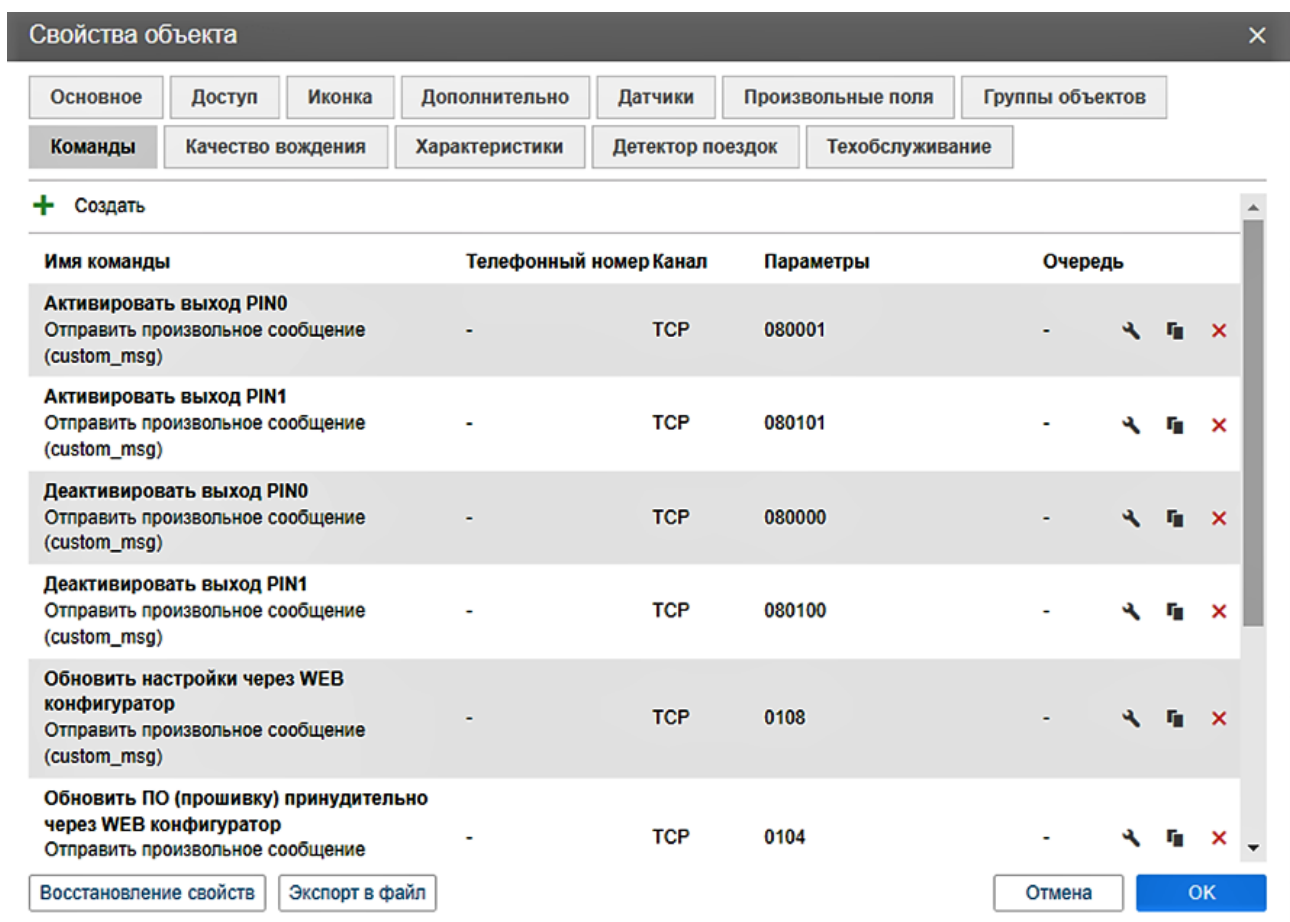

*Рисунок 6 - Примеры бинарных команд в системе Wialon (custom\_msg)*

## <span id="page-13-0"></span>**4. ВХОДЫ И ВЫХОДЫ УСТРОЙСТВА**

Каждый вход или выход имеет несколько режимов работы. Список доступных режимов работы:

*Таблица 5 - Режимы входов и выходов*

*пакете*

# **Выходы по минусу (PIN1 и PIN3)** 0. Не используется 1. Включение и выключение по команде – *ручное управление выходом при помощи SMS и TCP команд [\(стр.](#page-18-0) 13)* 23. Безопасная блокировка (при скорости <5 км|ч) – *активация выхода только при скорости менее 5 км|ч* **Входы по плюсу (PIN2)** 0. Не используется 4. Дискретный (включено|выключено) – *показывает состояние цепи*  8. Измерение напряжения (0.5-40 В) 15. Подключение зажигания (только для PIN4) – *показывает состояние зажигания v\_in, если порог виртуального 0* **Входы по минусу (PIN0 и PIN3)** 0. Не используется 4. Дискретный (включено | выключено) – *показывает состояние цепи*  6. Импульсный со сбросом - *производит подсчёт импульсов с момента формирования предыдущего пакета до следующего* 7. Частотный – *подключение частотного датчика уровня топлива* 21. Импульсный с накоплением (макс 65535) – *производит подсчёт импульсов с последующей передачей в каждом*

Дальнейшие доработки и новинки будут представлены в отдельных инструкциях, которые можете найти на нашем официальном сайте.

## <span id="page-14-0"></span>**5. ЦИФРОВОЙ ИНТЕРФЕЙС RS485**

Устройство имеет цифровой интерфейс для подключения внешних датчиков, а также для масштабируемости возможностей устройства:

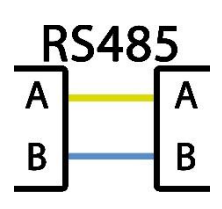

RS485

Доступны несколько режимов работы RS485.

Список доступных режимов работы:

*Таблица 6 - Режимы RS485*

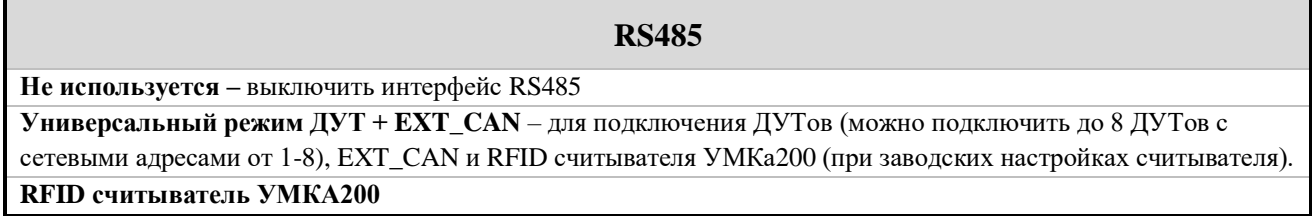

Всегда актуальный список поддержанных цифровых датчиков можно посмотреть в [технической таблице характеристик трекеров.](https://docs.google.com/spreadsheets/d/e/2PACX-1vRNBsLoYQmR-Q9S4iGpK2oRABILH7912Wpio8WgBKOIwcT8_YD_-BlucO3s698FG3PS2ZmeHFzqku5Q/pubhtml?gid=1953978912&single=true)

Также открыта возможность настройки скорости обмена данных и таймера опроса*.*

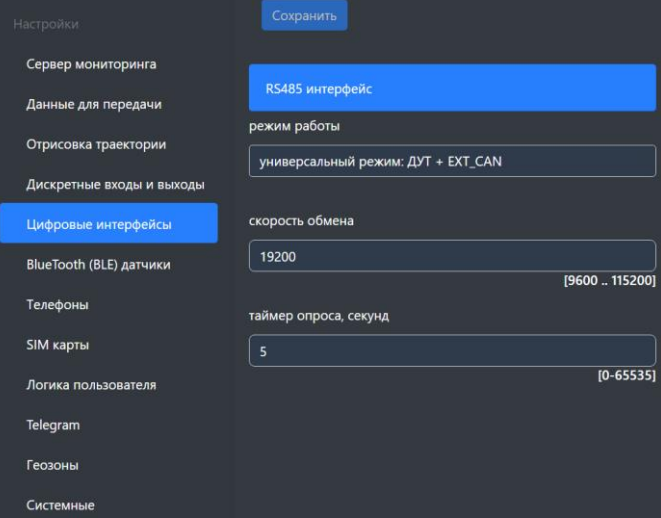

*Рисунок 7 - Настройки RS485*

*Дальнейшие доработки и новинки будут представлены в отдельных инструкциях, которые можете найти на нашем официальном сайте.*

#### <span id="page-15-0"></span>**6. BLUETOOTH**

Трекер поддерживает внешние беспроводные датчики:

- уровня топлива (ДУТ)
- термодатчики c функцией чтения состояния геркона, магнитного датчика или кнопки
- любой параметр длинной до 3 байт любого датчика не требующего сопряжения.
- и др.

Для подключения (список поддержанных датчиков смотреть в *таблице 8*) необходимо занести MAC-адрес в одну из ячеек для беспроводных датчиков:

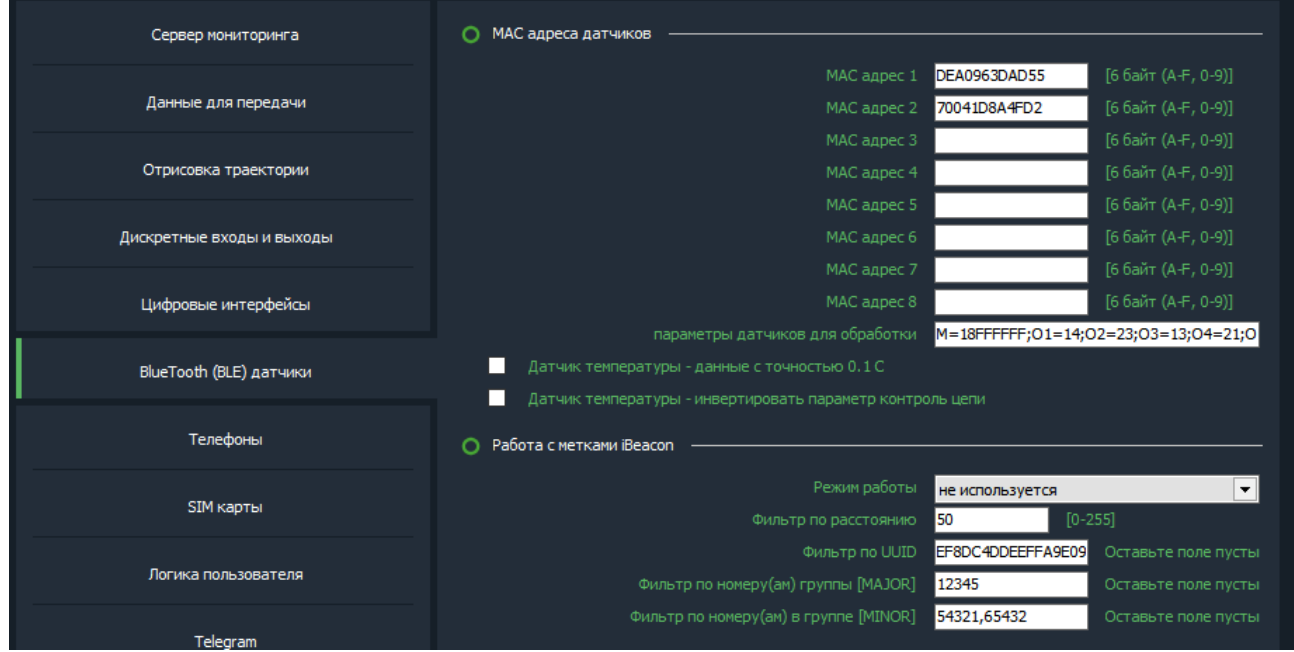

*Рисунок 8 - Ячейки для ввода MAC адресов*

Номер ячейки совпадает с сетевым адресом, под которым будут передаваться данные на сервер.

> *ВНИМАНИЕ! Проводные и беспроводные датчики имеют общее адресное поле. Т.е. при выборе ячейки для беспроводного датчика, необходимо убедиться, что к устройству не будет подключаться проводной датчик с таким же сетевым адресом.*

# <span id="page-16-0"></span>**BLE ДАТЧИКИ**

| Производитель      | Датчик             | Параметры                                        |  |
|--------------------|--------------------|--------------------------------------------------|--|
|                    | LS-BLE             | Уровень топлива, температура, напряжение батареи |  |
| Arnavi             | <b>BLE-TERMO</b>   | Температура, напряжение батареи                  |  |
|                    | BTS <sub>v5</sub>  | Температура, напряжение батареи, iBeacon         |  |
|                    | <b>TL-BLE</b>      | Температура, напряжение батарейки                |  |
|                    | <b>TD-BLE</b>      | Уровень топлива, температура, напряжение батареи |  |
| Эскорт             | <b>TW-BLE</b>      | Уровень топлива, температура, напряжение батареи |  |
|                    | TH-BLE             | Влажность, температура, напряжение батареи       |  |
|                    | <b>DU-BLE</b>      | Значение, режим работы, напряжение батареи       |  |
| ТЕХНОТОН           | <b>GNOM DP S7</b>  | Значение нагрузки, напряжение батареи            |  |
| Teltonika          | Eye Sensor         | Статус магнита, температура, напряжение батареи  |  |
| <b>ITALON</b>      | <b>ITALON BLE</b>  | Уровень топлива, температура, напряжение батареи |  |
| Mielta             | Fantom BLE         | Уровень топлива, температура, напряжение батареи |  |
| GiCAM              | <b>GiCAM BLE</b>   | Уровень топлива, температура, напряжение батареи |  |
| <b>TESLA SMART</b> | <b>TESLIOT-ONE</b> | Статус магнита, температура, напряжение батареи  |  |

*Таблица 7 - Список поддержанных датчиков*

Всегда актуальный список поддержанных BLE датчиков можно посмотреть в [технической таблице характеристик трекеров.](https://docs.google.com/spreadsheets/d/e/2PACX-1vRNBsLoYQmR-Q9S4iGpK2oRABILH7912Wpio8WgBKOIwcT8_YD_-BlucO3s698FG3PS2ZmeHFzqku5Q/pubhtml?gid=1953978912&single=true)

#### <span id="page-17-0"></span>**ПЕРЕДАЧА НА СЕРВЕР**

На сервере Wialon состояние BLE датчиков можно контролировать по следующим параметрам:

• **temp 1wire X** – значение температуры с точностью до 0.1 °С.

Данный параметр передается только для термодатчика при активации функции *«Передача температуры с точностью 0.1* <sup>о</sup>С» *(в разделе «BlueTooth (BLE) датчики»)*

- $\bullet$  **llsX\_val** доп. значение
- **llsX\_temp** температура датчика
- **llsX** bat напряжение батарейки

Где **Х** – номер датчика (номер ячейки)

**Пример: температурный** датчик прописан в ячейке 1 (MAC-адрес 1).

```
TEMP_1WIRE_1=22.1 – температура с точностью до одной десятой °С.
```
*LLS1\_VAL=0* – состояние датчика контроля цепи

 $(1 - \mu$ епь разомкнута,  $0 - \mu$ епь замкнута)

*LLS1 TEMP* = 22 – температура с точностью до одного <sup>o</sup>C (градуса)

*LLS1 BAT*=3.6 – напряжение батарейки (В)

**Пример:** датчик уровня топлива (**ДУТ**) прописан в ячейке 1 (MAC-адрес 1).

- *LLS1\_VAL=1500* относительный уровень топлива
- *LLS1\_TEMP=19* температура с точностью до одного градуса (С)
- *LLS1 BAT*=3.6 напряжение батарейки (В)

### <span id="page-18-0"></span>**7. ИНТЕГРАЦИЯ С СИСТЕМОЙ WIALON**

Для заведения устройства в системе мониторинга Wialon (Gurtam) потребуется выполнить два действия:

- выбрать Тип устройства Arnavi
- прописать Уникальный ID в качестве ID используется **IMEI** GSM модема Свойства объекта - A4\_WLP

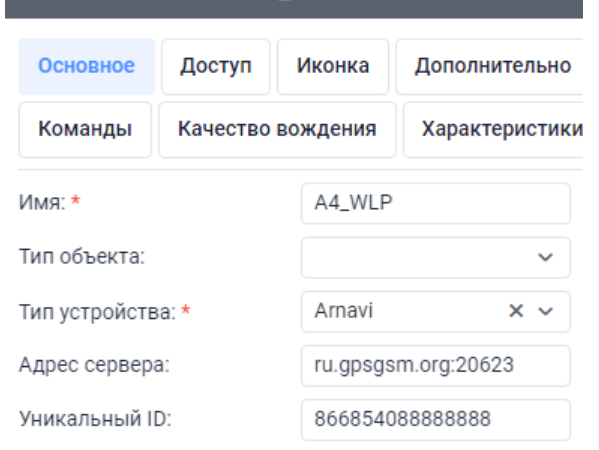

*Рисунок 9 - Настройка основных свойств объекта*

*Дополнительно*: для простоты добавления устройства в систему Wailon создайте объект из WLP

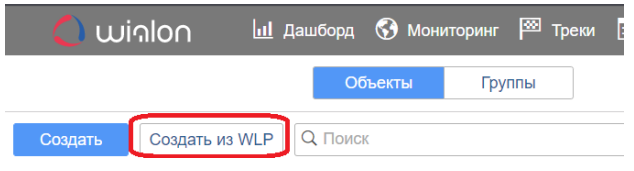

*Рисунок 10 - Создание объекта из WLP файла*

В файле <u>A4.wlp</u> прописаны основные датчики и команды для прибора.<br>  $\Diamond \in \mathbb{R} \Rightarrow \Diamond \in \mathbb{R}$ 

| 10 с назад (2024-05-03 17:28:28)                            |                                        |
|-------------------------------------------------------------|----------------------------------------|
| $0 \text{ km/s}$                                            | $\frac{2}{2}$ 3                        |
| Значения датчиков:                                          |                                        |
| PINO - вход дискретный: Выключено                           | PIN1 - выход дискретный: Выключено     |
| PIN2 - вход дискретный: Выключено                           | PIN3 - выход дискретный: Выключено     |
| PINO - импульсный: 31.00                                    | PIN3 - импульсный: 15.00               |
| PINO - частотный: 0.00                                      | PIN3 - частотный: 0.00                 |
| Внешнее напряжение: 12.69 В                                 | Резервный АКБ: 0.00 %                  |
| Уровень сигнала GSM: 26.00                                  | <b>INFO_MES: 322.00</b>                |
| Датчик движения: Стоянка                                    | RS485 ДУТ-2 - уровень: Н/Д             |
| RS485 ДУТ-2 - температура: 0.00 °С                          | ВLE ДУТ-3 - уровень: Н/Д               |
| ВLE ДУТ-3 - температура: Н/Д                                | ВLE ДУТ-3 - батарейка: Н/Д             |
| BLE термодатчик-4 - температура с точностью до<br>0.01: H/L | ВLE термодатчик-4 - контроль цепи: Н/Д |
| ВLE термодатчик-4 - температура: Н/Д                        | ВLE термодатчик-4 - батарейка: Н/Д     |
| Зажигание: Выключено                                        |                                        |

*Рисунок 11 - Объект созданный из WLP файла*

## В таблице 9 приведены параметры в системе Wialon

Таблица 8 - Описание основных параметров Wialon

| Параметр<br><b>Wialon</b> | Описание                                                                                                    | Комментарии                                                                                                   |                                                                       |  |  |
|---------------------------|----------------------------------------------------------------------------------------------------|----------------------------------------------------------------------------------------------------|-----------------------------------------------------------------------|--|--|
| pwr_ext                   | Напряжение внешнего питания, В                                                                                                    |                                                                                                    |                                                                       |  |  |
| pwr_int                   | Напряжение внутреннего АКБ, В                                                                                                    |                                                                                                    |                                                                       |  |  |
| cell_idX                  | Код базовой станции GSM                                                                                                    | Где X - SIM-карта с которой производится работа:                                                              |                                                                       |  |  |
| lacX                      | Код локальной зоны GSM                                                                                                    | $1 - SIM1$                                                                                                    |                                                                       |  |  |
| mncX                      | Код мобильной сети GSM                                                                                                    | $2 - SIM2$                                                                                                    |                                                                       |  |  |
| mccX                      | Код оператора мобильной связи GSM                                                                                                    |                                                                                                    |                                                                       |  |  |
| gsm                       | Уровень сигнала GSM                                                                                                    | Диапазон от 1 до 31 (99 - нет сети GSM)                                                                       |                                                                       |  |  |
| gsm_st                    | Статус работы<br>GSM модема                                                                                                    | 0 - выключен<br>1 - включен<br>$2 - AT Ok$                                                                    | 3 - активация GPRS<br>4 - GPRS Ok                                     |  |  |
| nav_st                    | Статус работы<br>GPS   Глонасс модуля                                                                                                    | 0 - выключен<br>1 - включен<br>2 - включен, NMEA OK, поиск спутников<br>3 - 3D fix (отличное качество приема) |                                                                       |  |  |
| hdop                      | Погрешность<br>координат<br>по<br>горизонтали                                                                                                    |                                                                                                    |                                                                       |  |  |
| simX_st                   | Статус сим-карты, где X - SIM-карта<br>с которой производится работа:<br>$1 - SIM1$<br>$2 - SIM2$                                                           | 0 - нет симкарты<br>1 - регистрация в дом сети<br>2 - поиск сети<br>3 - регистрация отклонена                 | 4 - резерв<br>5 - регистрация роуминг<br>6 - ошибка ПИН<br>7 - резерв |  |  |
| sX_st                     | Статус работы с сервером, где Х -<br>номер сервера:<br>0 - WEB конфигуратор (служебный)<br>1 - сервер мониторинга 1<br>$\cdots$<br>4 - сервер мониторинга 4 | 0 - не используется<br>1 - установка соединения<br>2 - соединение установлено<br>3 - резерв                   |                                                                       |  |  |
| mw                        | Статус<br>датчика<br>движения<br>(акселерометр)                                                                                                    | 0 - стоянка<br>1 - движение                                                                                   | 2 - ошибка<br>3 - ошибка самотестирования                             |  |  |
| bt                        | Статус работы BlueTooth модуля                                                                                                    | 0 - выключен<br>1 - включен<br>2 - ошибка                                                                     |                                                                       |  |  |
| $temp_lwire_x$            | Температура с точностью до 0.01                                                                                                    | Беспроводные термодатчики                                                                                     |                                                                       |  |  |
| llsX_val                  | Уровень топлива ДУТ или состояние<br>контрольной цепи термодатчиков                                                                                         | Беспроводные датчики                                                                                          |                                                                       |  |  |
| llsX_temp                 | Температура<br>ДУТ<br>ИЛИ<br>термодатчиков                                                                                                    | Беспроводные датчики                                                                                          |                                                                       |  |  |
| llsX_bat                  | Напряжение батарейки ДУТ<br>или<br>термодатчиков                                                                                                    | Беспроводные датчики                                                                                          |                                                                       |  |  |
| $freq_X$                  | Значение частоты с PINx                                                                                                    | Частотный ДУТ на PINx (вход - частотный)                                                                      |                                                                       |  |  |
| $imps_X$                  | Значение импульсов с PINx                                                                                                    | Импульсный датчик на PINx (вход - импульсный)                                                                 |                                                                       |  |  |
| info_messages             | Служебное значение                                                                                                    | протоколе)                                                                                                    | Код формирования пакета (описание смотри в                            |  |  |
| $v_{in}$                  | Состояние зажигания по входу PIN4<br>или виртуального зажигания                                                                                             | в режиме зажигания   по порогу напряжения                                                                     |                                                                       |  |  |
| pin                       | Битовая<br>дискретных<br>маска<br>для<br>входов выходов устройства                                                                                          | <b>PINO - 0 бит</b><br>$PIN1 - 1$ бит<br>PIN2 - 2 бит<br>$\ldots$<br>$PIN9-9$ бит                             |                                                                       |  |  |
| volt_X                    | Значение напряжения PINх в мВ                                                                                                    | В режиме «вход - измерение напряжения»                                                                        |                                                                       |  |  |
| avl_driver                | Идентификатор водителя                                                                                                    |                                                                                                    |                                                                       |  |  |

ARNAVI А4 РУКОВОДСТВО ПОЛЬЗОВАТЕЛЯ [240506]]

## <span id="page-20-0"></span>**8. ГАРАНТИЙНЫЕ ОБЯЗАТЕЛЬСТВА**

Срок гарантии на оборудование составляет 2 года.

*Гарантийное обязательство по АКБ составляет 1 год.*

Для обеспечения заданных характеристик трекера, рекомендуется производить замену АКБ с периодичностью 2 года.

ТОВАР НЕ ПОДЛЕЖИТ ГАРАНТИЙНОМУ РЕМОНТУ | ЗАМЕНЕ В СЛУЧАЯХ:

- нарушений правил эксплуатации изделия;
- наличия механических повреждений (внешних либо внутренних);
- неисправностей, вызванных попаданием внутрь посторонних предметов, насекомых, жидкостей;
- наличия химических, электрохимических, электростатических, экстремальных термических повреждений;
- если ремонтные или профилактические работы в течение гарантийного срока проводились лицом (-ами), не уполномоченными на это производителем;
- в случаях возникновения недостатков в работе оборудования вследствие внешних воздействий на оборудование и электрическую цепь, к которой подключено оборудование;
- при нарушениях, вызванных действиями третьих лиц или иными непредвиденными обстоятельствами, не связанными с обязательствами производителя оборудования.

#### <span id="page-21-0"></span>**9. КОМПЛЕКТ ПОСТАВКИ**

Трекер поставляется в комплектации, представленной в таблице 10.

*Таблица 9 - Комплектация трекера*

| $N_2$ | <b>Наименование</b>      | Кол-во | Примечание             |
|-------|--------------------------|--------|------------------------|
|       | Контроллер навигационный |        | устройство мониторинга |
| ∠     | Основной жгут            |        |                        |
|       | АКБ                      | ∗      | емкость 110-350 мА     |
|       | Паспорт изделия          | *      | по требованию          |

Всю последнюю техническую информацию и программное обеспечение всегда можно найти на соответствующей странице сайта производителя:

> *Примечание: Производитель оставляет за собой право изменять комплектацию устройства без ухудшения потребительских характеристик.*